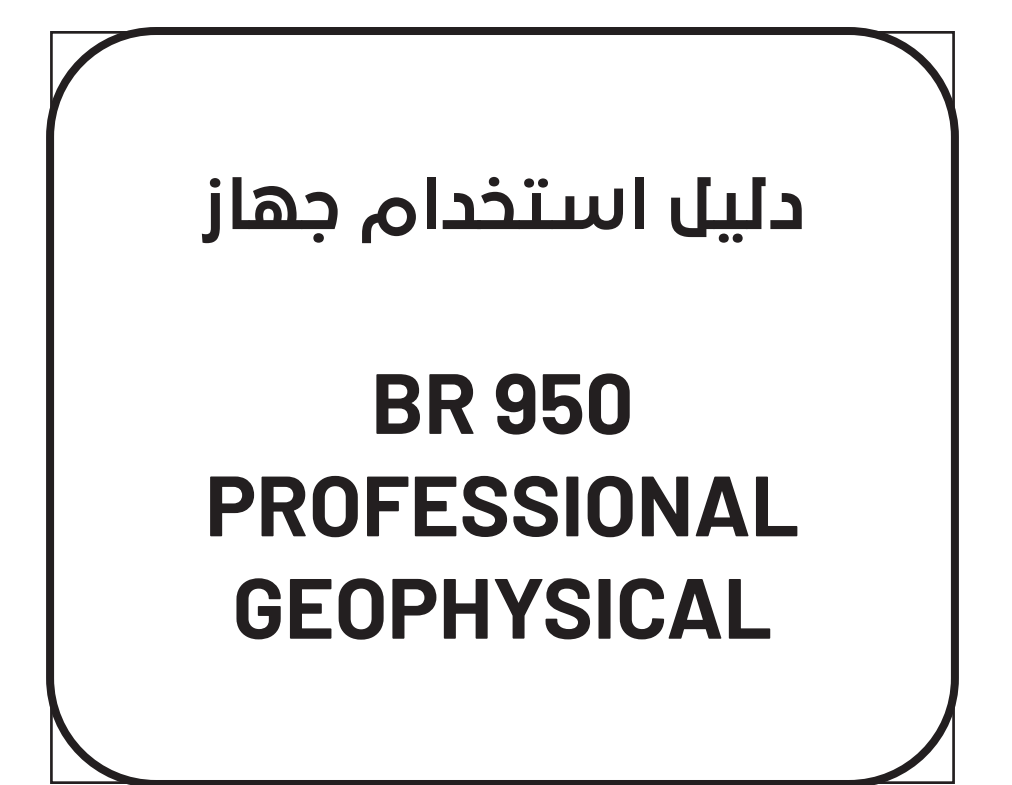

**معلومات السالمة**

المكونات المستخدمة في هذا الجهاز عرضة للضرر، لذلك يرجى االلتزام بالمعلومات التالية للحفاظ على سالمتكم وعلى سالمة الجهاز. قبل البدء باستخدام الجهاز يرجى قراءة دليل االستخدام بشكل جيد عدة مرات وفهمه بشكل جيد لأن الاستخدام الخاطئ للجهاز قد يؤدي إلى ضر ر أو عطل في الجهاز . يجب االنتباه والتقيد بكافة المعلومات والتحذيرات الموجودة في دليل االستخدام قبل تشغيل الجهاز. عند عملية تجميع الجهاز تأكد أن جميع القطع موصولة بشكل صحيح، وفي حال الحاجة ألي مساعدة خالل عملية التركيب يرجى التواصل مع فريق الدعم الفني وطلب المساعدة. بعد االنتهاء من استخدام الجهاز يرجى إعادة الجهاز لحقيبته للحفاظ عليه من أي ضرر محتمل. يجب حفظ الجهاز في بيئة خالية من الشحنات الكهربائية السالبة وبعيداً عن الرطوبة وبدرجة حرارة أقل من 50 درجة مئوية. أغلق الجهاز بشكل كامل قبل حفظه. تأكد أن المقبس الكهربائي يوفر نفس الجهد الموضح على الشاحن قبل توصيل الشاحن بالمقبس. في حال حدوث أي من األمور التالية يرجى التواصل مع فريق الدعم الفني وطلب المساعدة: مادة سائلة اخترقت الجهاز تعرض الجهاز لرطوبة عالية

**معلومات السالمة**

الجهاز لا يعمل بشكل جيد أو لا يمكنك تشغيله تبعاً لدليل الاستخدام في حال سقوط الجهاز وتعرضه لضرر في حالة وجود عالمة ضرر أو أذية واضحة على الجهاز يرجى الاحتفاظ بدليل الاستخدام للعودة إليه مستقبلاً.

#### **مقدمة**

للوصول لهدفك.

ً لثقتكم وشرائكم أجهزة BR شكرا أجهزة BR المعروفة عالمياً بكفاءتها في مجال الكشف عن المياه الجوفية وتحديد أماكن وجودها بدقة عالية، اآلن بين يديك، هذا الجهاز سيوفر لك أدق وأفضل النتائج خالل عملية البحث وستتمكن من تتبع مكان هدفك بسهولة وسرعة فائقة، ألن أجهزة BR مزودة بأحدث وأفضل األنظمة في هذا المجال. للحصول على أفضل النتائج يرجى اتباع المعلومات في هذا الدليل بشكل دقيق وصحيح

**4**

**المواصفات الفنية للجهاز**

جهاز BR 950 PROFESSIONAL، هو أحد الأجهزة المطورة حديثاً من قبل شركة Systems BR العريقة في مجال أجهزة الكشف عن المياه يتفوق هذا اإلصدار من الجهاز على ما سبقه من أجهزة بتوفير إمكانيات أكبر ونتائج عالية الدقة الشاشة: شاشة ملونة 0 بوصة (٨٠٠ \* ٤٨٠ بيكسل) اللغات: الإنجليز ية و الفر نسية و الألمانية و الإسبانية و التركية و الر وسية و الأر دية و العر بية

والفارسية واإليطالية. الغلاف: حقيبة أمان مصممة خصيصاً لمكونات وأجزاء BR 950 PROFESSIONAL . الضمان: ضمان حقيقي لمدة ثالث سنوات.

يتميز PROFESSIONAL 950 BR بنظام بحث جيوفيزيائي عالي الدقة يقيس مقاومة التربة ويكشف التغيرات في الشحنات الكهربائية بين طبقات التربة وبالتالي يحدد موقع وعمق وجودة المياه المكتشفة.

األهداف: المياه العذبة والمياه المالحة والمياه المعدنية وجميع أنواع المياه.

**محتويات الحزمة والعناصر المرفقة**

تحتوي الحزمة الكاملة من جهاز Professional 950 BR على ما يلي: حقيبة بالستيكية مقاومة للصدمات تحتوي على النظام بحيث يتم التحكم به عن طريق شاشة ولوحة تحكم ضمن الحقيبة – 4 مجسات معدنية بطول 35 سم – 4 بكرات من أسالك التوصيل – 4 مالقط – شاحن A/1V12 حزمة بطاريات متنقلة لتشغيل الجهاز (:Input: 12.6V – 2A & - 3A Output  $($  :12V) (mAh 9000 Capacity

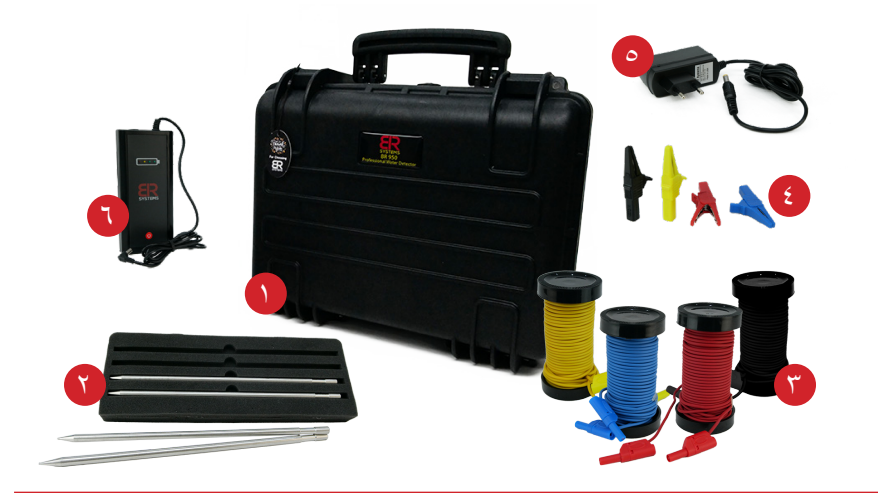

# **لمحة عن الجهاز**

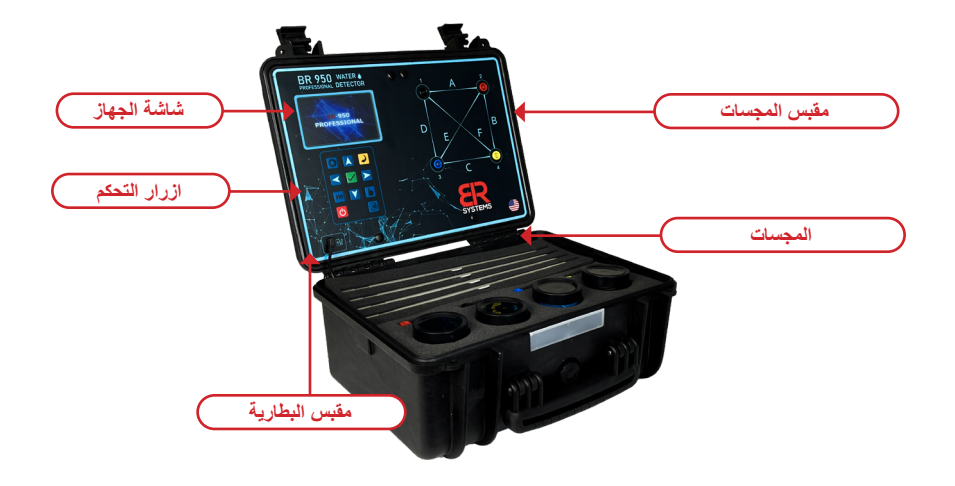

# **المفاتيح واألزرار**

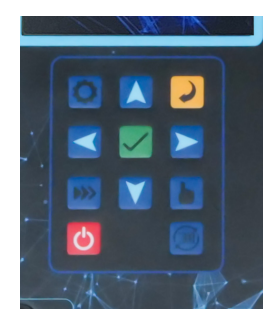

اضغط مع االستمرار على زر الطاقة لبدء تشغيل الجهاز أو إيقاف تشغيله ، واستمر في الضغط لمدة 15 ثانية إليقاف تشغيل الجهاز. اضغط OK للتأكيد وتحديد الخيارات في القوائم. زر الرجوع يلغي أو يتراجع إلى الصفحة السابقة. تتنقل الأزرار لليسار والأسفل والأعلى ولليمين عبر الخيارات والقوائم.

# **واجهة المستخدم**

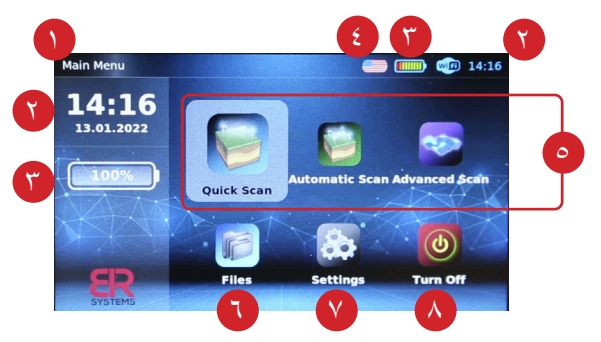

-1 عنوان نظام البحث الحالي -2 الوقت والتاريخ. -3 سعة البطارية المتبقية. -4 اللغة المختارة. --5 أنظمة البحث. -6 تصفح عمليات المسح المحفوظة. -7 إعدادات الجهاز. -8 إغالق الجهاز بأمان.

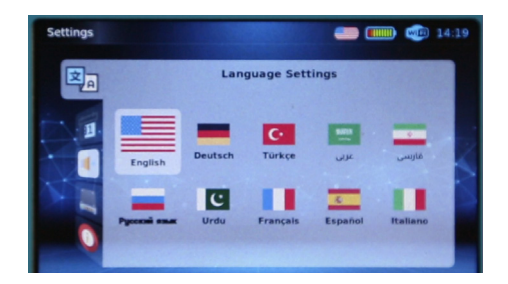

إعدادات اللغة : يمكن للمستخدم تحديد اللغة المطلوبة للنظام ونتائج المسح. يدعم الجهاز اللغات التالية: الإنجليزية والألمانية والتركية والعربية والفارسية والروسية والأردية والفرنسية والإسبانية واإليطالية. اضغط على «موافق» لتحديد لغة وتغيير الإعدادات إليها.

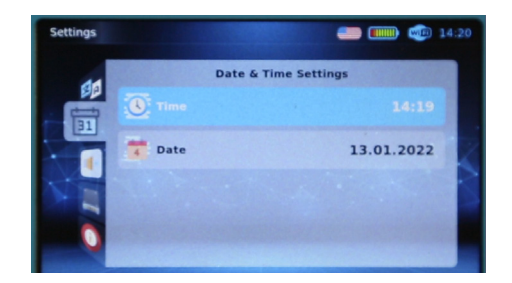

إعدادات الوقت والتاريخ يمكن للمستخدم تغيير وضبط إعدادات الوقت والتاريخ الصحيحة للمنطقة الزمنية الحالية. سيؤدي حفظ الفحص دائماً إلى تحديد التاريخ والوقت الحاليين لتسهيل التنقل والعرض المستقبلي.

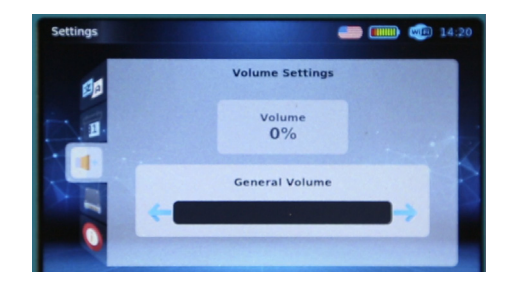

إعدادات الصوت. يمكن للمستخدم ضبط صوت الجهاز للحصول على مالحظات واضحة من النظام واإلشعارات.

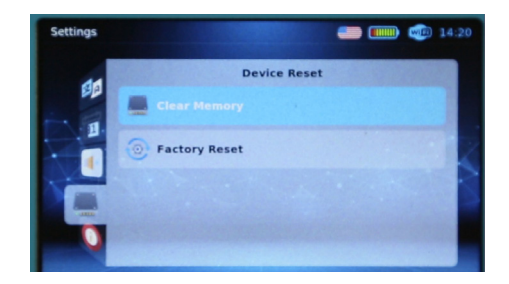

إعادة ضبط الجهاز. يمكن للمستخدم مسح الذاكرة من جميع عمليات المسح المحفوظة بطريقة سريعة وسهلة لتحديث الجهاز. ً إعادة تعيين كاملة لجميع معايير المسح و حذف عمليات المسح المحفوظة ممكنة أيضا باستخدام ميزة إعادة ضبط المصنع.

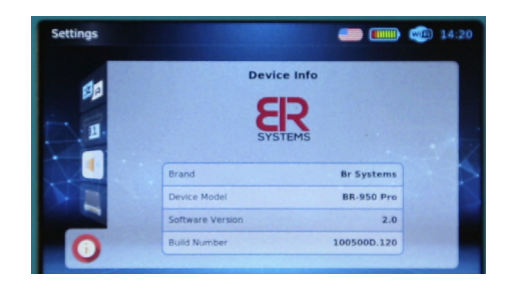

معلومات الجهاز. تعرض هذه الواجهة للمستخدم العالمة التجارية وطراز الجهاز وإصدار البرنامج ورقم بنية الجهاز لمزيد من المعلومات حول الجهاز الحالي والصيانة.

## **أنظمة المسح**

النظام المستخدم في عملية البحث في PROFESSIONAL 950 BR هو نظام البحث الجيوفيزيائي المتقدم الذي أثبت فعاليته في مجال الكشف عن المياه الجوفية وهو النظام المفضل لغالبية الجيولوجيين وشركات حفر اآلبار. طريقة البحث: أولاً ، يجب اختيار مكان أمن لوضع الجهاز بعيدًا عن المركبات وألات الحفر ، ثم يقوم المستخدم بإدخال المجسات في التربة في مواقع مختلفة داخل المنطقة المراد مسحها. يقوم المستخدم بتوصيل المجسات المدمجة في الأرض بأسلاك التوصيل ، والتي بدورها تصل أيضاً بالجهاز الرئيسي في مكانه على اللوحة الرئيسية للجهاز . ً يجب على المستخدم أيضا التأكد من أن المستشعرات مدمجة بالكامل في التربة للحصول على نتيجة أفضل ، ثم يضيف المستخدم القليل من الماء إلى التربة حيث توجد المستشعرات لتحفيز الشحنات الكهربائية. ً ثم يصبح كل شيء جاهزا لبدء عملية المسح.

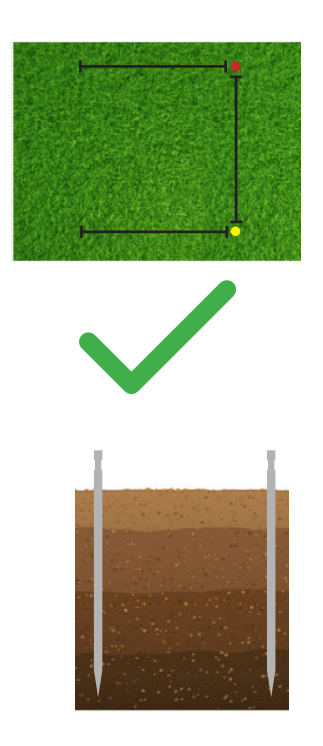

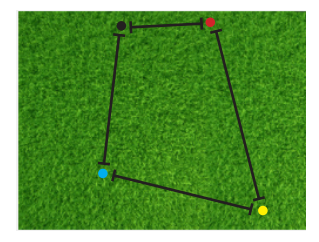

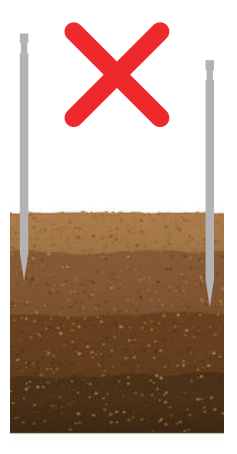

**المسح السريع**

يشمل PROFESSIONAL 950 BR على 3 أنظمة للمسح المسح السريع ، وبهذه الطريقة يمكن للمستخدم المسح بين نقطتين فقط من أصل ست نقاط ممكنة إلجراء عملية مسح سريع بين النقطتين المحددتين فقط دون الحاجة إلى عملية مسح شاملة وبالتالي الحصول على النتيجة في مكان واحد محدد بدقة وسرعة وبعد اختيار خط مسار المسح يقوم الجهاز بالمسح وتظهر النتيجة على الشاشة مع نسبة الملوحة وعمق المياه المكتشفة.

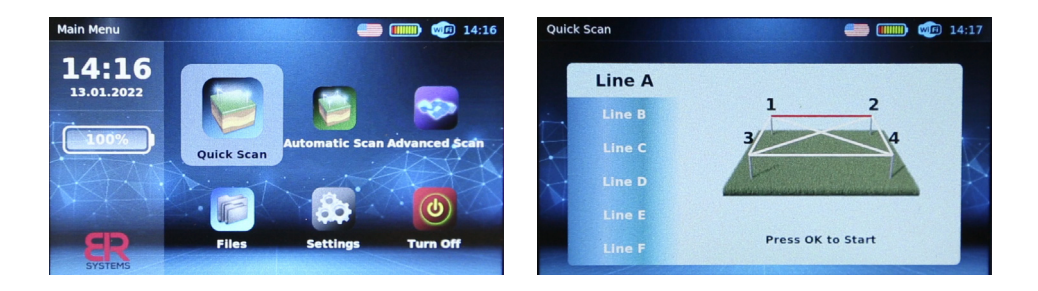

# **نظام المسح السريع**

قم بالتأكد من توصيل أقطاب كابلات المسح الأرضي حسب كل لون إلى الجهاز كذلك تأكد من توصيل المالقط الى اقطاب الكابالت و الى المجسات االرضية المرفقة مع الجهاز ومن ثم قم بوضع المجسات في التربة بشكل مربع منتظم باستخدام ازرار االسهم يمكن اختيار نظام المسح السريع من القائمة الرئيسية يمكن إجراء مسح جيوفيزيائي بين نقطتين كل منهما تشكل خط من بين ستة خطوط هي أضالع وأقطار المربع لتظهر نتيجة مسح كل خط على حدا بشكل واضح على شاشة الجهاز حيث يمكن التعرف على تفاصيل المسح الدقيقة لكل خط واستعراض معدل نسبة المياه و الملوحة و العمق

## **المسح التلقائي**

المسح التلقائي: هذه العملية سهلة للغاية ، حيث يقوم الجهاز بعملية مسح شاملة لجميع النقاط الست ، ثم يظهر النتيجة الشاملة على شاشة الجهاز لكل نقطتين على حدة بحيث تظهر نسبة ملوحة المياه وعمقها ، و ثم يمكنك حفظ النتيجة في ملفات الجهاز.

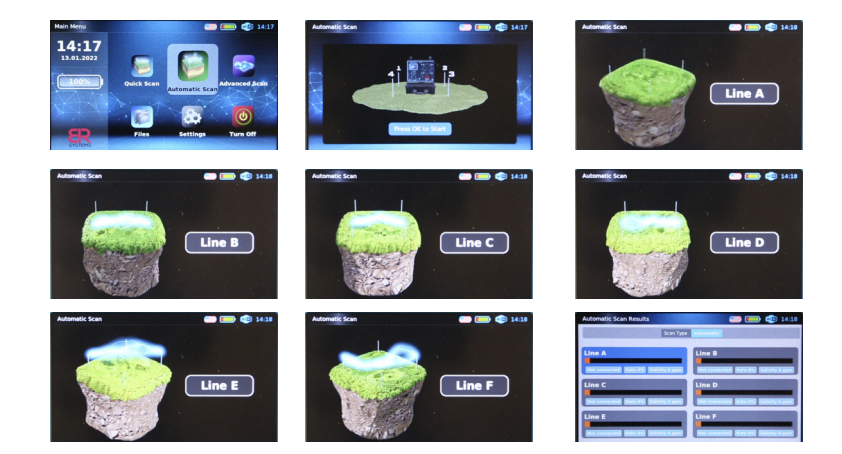

## **نظام المسح التلقائي**

قم بالتأكد من توصيل أقطاب كابلات المسح الأرضي حسب كل لون إلى الجهاز كذلك تأكد من توصيل المالقط الى اقطاب الكابالت و الى المجسات االرضية المرفقة مع الجهاز ومن ثم قم بوضع المجسات في التربة بشكل مربع منتظم باستخدام ازرار االسهم يمكن اختيار نظام المسح التلقائي من القائمة الرئيسية و الضغط على زر موافق للبدء بعملية المسح يمكن إجراء مسح جيوفيزيائي شامل لجميع الخطوط الستة التي تشكل أضلاع و أقطار المربع لتظهر نتيجة المسح بشكل واضح على شاشة الجهاز مع تحديد دقيق لتفاصيل معدل نسبة المياه و الملوحة و العمق في كل خط يتم حفظ نتيجة المسح بشكل تلقائي في «الملفات» والتي يمكن الوصول إليها من القائمة الرئيسية واستعراض نتائج البحث السابقة

#### **المسح المتقدم**

بهذه الطريقة يستطيع المستخدم إجراء مسح متقدم بشكل أكبر حيث يستطيع تحديد خيارات متعددة يبني المسح على أساسها بحيث يناسب بيئة و طبيعة المكان المستهدف، وهذه الخيارات هي: تردد اإلشارة، نوع طبيعة التربة فيما إذا كانت مختلطة، حيادية، صخرية، طينية، رملية أو معدنية باإلضافة لدرجة الحساسية والمسافة بين المجسات المراد البحث فيها، وبعد ذلك يظهر للمستخدم على الشاشة ملخصاً للاختيارات التي قام باختيار ها قبل البدء بعملية البحث لمراجعتها والتأكد منها ومن ثم تبدأ عملية بحث شاملة باإلعدادات الموضوعة من قبل المستخدم والنتيجة التي ستظهر على الشاشة ستكون النتيجة الشاملة ومن أجل تفاصيل محددة أكثر تقوم باختيار المسار المراد فحصه وستظهر نتيجته على الشاشة بحيث يحدد نسبة الملوحة والعمق في المكان المحدد.

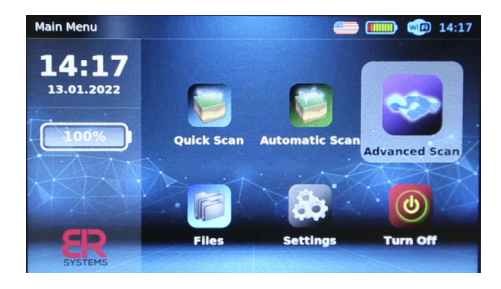

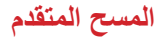

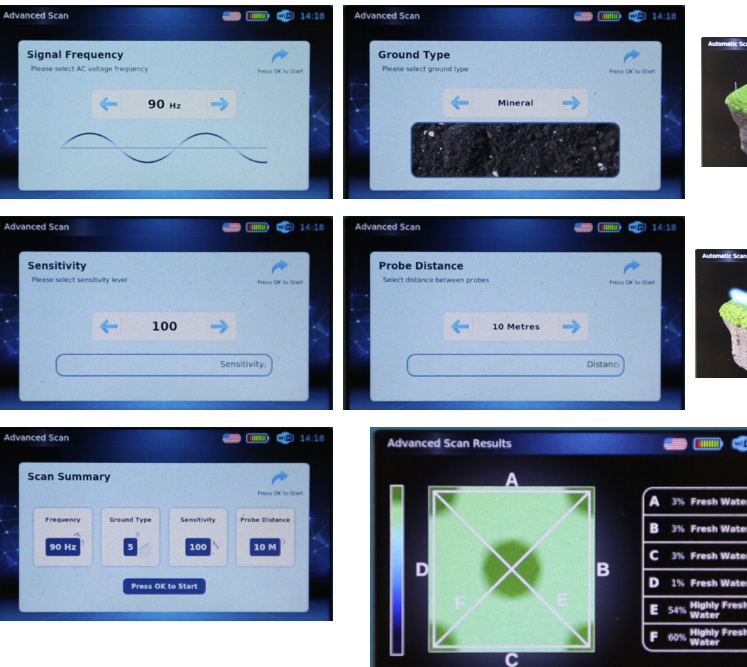

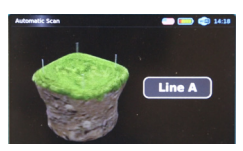

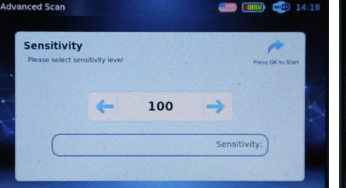

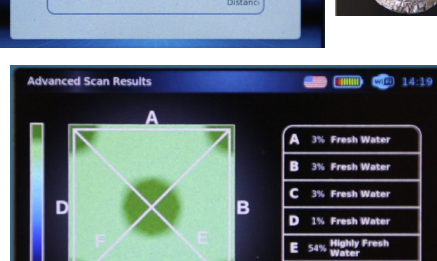

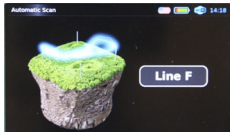

#### **نظام المسح المتقدم**

قم بالتأكد من توصيل أقطاب كابلات المسح الأرضي حسب كل لون إلى الجهاز كذلك تأكد من توصيل المالقط الى اقطاب الكابالت و الى المجسات االرضية المرفقة مع الجهاز ومن ثم قم بوضع المجسات في التربة بشكل مربع منتظم باستخدام ازرار االسهم يمكن اختيار نظام المسح المتقدم من القائمة الرئيسية والتحكم اليدوي بتردد االشارة ومن ثم الضغط على زر موافق لالنتقال إلى قائمة اختيار نوع االرض حيث يتم اختياها حسب طبيعة منطقة البحث بعد ذلك يتم اختيار قيمة الحساسية و الضغط على زر موافق الختيار المسافة بين المجسات والتي تتراوح بين 5 متر و 50 متر عند الضغط على زر موافق سيظهر ملخص المسح تبعا لاعدادات البحث التي تم اختيارها في الخطوات السابقة

وعندها يكون الجهاز مهيأ لعملية المسح والتي تبدأ بمجرد الضغط على زر موافق

يمكن إجراء مسح جيوفيزيائي شامل لجميع الخطوط الستة التي تشكل أضلاع و أقطار المربع لتظهر نتيجة المسح بشكل واضح على شاشة الجهاز . باستخدام أزرار االسهم يمكن استعرض صورة ثلاثية الأبعاد لطبقات الأرض التي تم مسحها باستخدام نظام المسح المتقدم كذلك بالضغط على زر موافق يمكن التعرف بشكل دقيق على تفاصيل معدل نسبة المياه و الملوحة و العمق في كل خط على حدا يتم حفظ نتيجة المسح بشكل تلقائي في «الملفات» والتي يمكن الوصول إليها من القائمة الرئيسية واستعراض نتائج البحث السابقة

## **شروط وأحكام الضمان**

أ.مدى الضمان المحدود

-1 تضمن SYSTEMS BR للعميل النهائي أن منتج SYSTEMS BR المحدد أعاله سيكون خالياً من العيوب في المواد والتصنيع للمدة المحددة أعلاه ، والتي تبدأ من تاريخ الشراء من قبل العميل .

-2 بالنسبة للمنتجات البرمجية ، يسري الضمان المحدود لشركة SYSTEMS BR فقط على اإلخفاق في تنفيذ تعليمات البرمجة.

ال تضمن SYSTEMS BR توقف تشغيل أي منتج أو خلوه من األخطاء .

-3يغطي الضمان المحدود ألنظمة SYSTEMS BR فقط تلك العيوب التي تنشأ نتيجة االستخدام العادي للمنتج ، وال يغطي أي مشاكل أخرى ، بما في ذلك تلك التي تنشأ نتيجة لما يلي :

أ.الصيانة أو التعديل غير المناسبين من قبل العميل .

ب.استخدام البرامج أو الوسائط أو األجزاء أو المستلزمات التي ال توفرها أو تدعمها BR SYSTEMS .

> ج.التشغيل خارج مواصفات المنتج. د.تعديل أو سوء استخدام غير مصرح به.

-4 بالنسبة لمنتجات SYSTEMS BR ، اليؤثر استخدام ملحقات ليست من BR SYSTEMS على الضمان المقدم للعميل أو أي عقد دعم SYSTEMS BR مع ُعزى إلى استخدام ملحقات BR العميل ، وفي حال تعرض المنتج لضرر أو تلف معين ي SYSTEMS ستقوم الشركة بحساب تكلفة الوقت القياسي ورسوم المواد لخدمة المنتج .

**شروط وأحكام الضمان**

0- إذا تلقت BR SYSTEMS خلال فترة الضمان المعمول بها إشعاراً بوجود عيب في أي منتج مشمول بضمان SYSTEMS BR فيجب على الشركة إما إصالح المنتج أو استبداله حسب خيار SYSTEMS BR.

-6 يمكنك طلب خدمات الضمان من خالل SYSTEMS BR أو أي بائع أو موزع معتمد.

-7 في حالة االستفسار عن الصيانة يمكنك طلب الصيانة من خالل البائعين أو الوكالء المعتمدين لدينا وسيدفع العميل تكاليف الشحن فقط خالل فترة الضمان.

-8 لن تعتبر بطاقة الضمان هذه صالحة حتى يمأل العميل نموذج التسجيل على موقع BR SYSTEMS ويبدأ الضمان بتاريخ الشراء المذكور في بطاقة الضمان .

> رابط /http:/www.brdetector.com/register-check-guarantee ب. حدود الضمان

التقدم أنظمة BR أو أي من البائعين المعتمدين أي ضمان أو شرط أخر من أي نوع سواء كانت ضمانات أو شروط صريحة أو ضمنية للتسويق أو الجودة المرضية أو المالئمة ألي طرف ما .

ج. حدود المسؤولية -1 الحلول المنصوص عليها في بيان الضمان هي التعويضات الوحيدة والحصرية للعميل. -2 باستثناء االلتزامات المحددة على وجه التحديد في بيان الضمان هذا ،لن تكون أنظمة BR أو مورديها مسؤولة وبأي حال من األحوال أمام الطرف الثالث عن األضرار المباشرة أو الخاصة أو العرضية أو التبعية.

#### **معلومات االتصال**

الجوال: +15208005005

الهاتف: +16029105755

الهاتف: +16022814566

البريد الإلكتروني: Info@brdetector.com

الموقع: com.brdetector

الفهرس

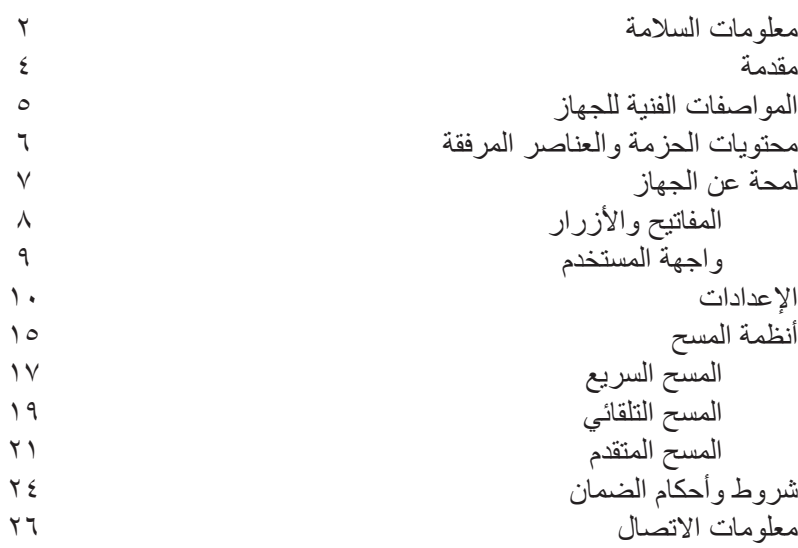